# ITC-IRST, CENTRO PER LA RICERCA SCIENTIFICA E TECNOLOGICA

STAR project - Software Technology Advanced Research

# C++ Code Analysis Tool

User Guide

Paolo Tonella

Alessandra Potrich

February 7, 2002

# Contents

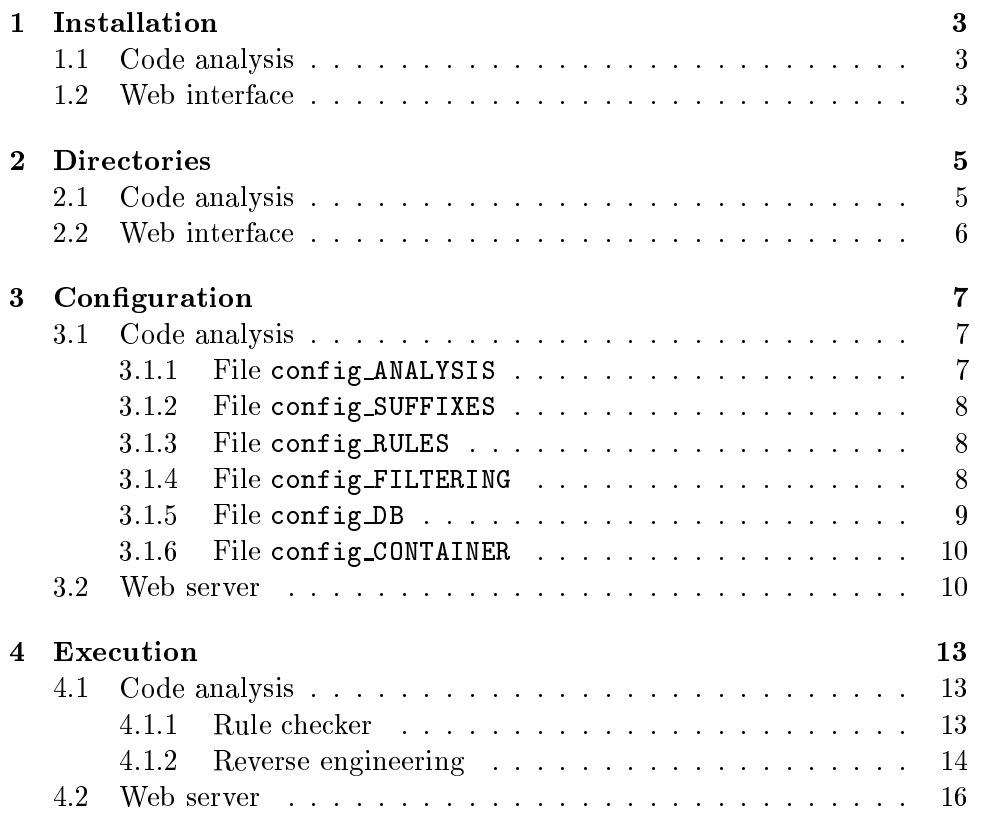

# **Installation**

#### Code analysis  $1.1$

To install the code analysis tool, open the tar file (IRST Code Analysis-Tool.tar.gz) in the installation directory (called  $\textit{SINS} \textit{TALL} \textit{DIR}$  in the following), with the command:

```
tar xzvf IRSTCodeAnalysisTool.tar.gz
```
Then, select one of the user configurations from the subdirectory user-Config, by creating a link to it in \$INSTALL\_DIR. For example, people from the ALICE experiment will run the following command:

ln -s userConfig/ALICE/ config

The tool comes with configuration directories for Alice, ATLAS and LHCb (empty directory to be filled in) experiments. New configurations can be created under  $userConfig$  and made active by linking them to  $config$ in \$INSTALL\_DIR.

#### $1.2$ Web interface

To install the Web interface for the reverse engineering package contained in the code analysis tool, open the tar webreveng.tar.gz in the installation directory (called \$INSTALL\_DIR in the following), with the command:

tar xzvf webreveng.tar.gz

# **Directories**

#### $2.1$ Code analysis

The following directories under \$INSTALL\_DIR contain the source code of the tool as well as the executable bytecode:

entities/  $reveng/$  $rules/$ syntax/

In particular, the directory reveng/contains also some Java libraries for flow analysis (flow\_analysis.jar) and connection to the MySQL database  $(mysgl_2{\text{-}uncomp.}$  jar), and the executable of  $dot$ , a program computing the layout of a graph given in the *dot* format.

Directory userConfig contains a set of predefined files for tool configurations.

Directory scripts contains some utility scripts, like createViolation-Table sh (to be personalized), which creates an HTML page with all violations to the coding rules from a set of violation report files.

Directory patch contains the patches (Perl scripts) for the  $C++$  features not fully supported by the tool.

Directory dyn contains scripts for the dynamic analyses.

Directory doc contains the HTML documentation of the tool automatically generated by javadoc.

Directory man contains User Guide and Developer Guide.

#### $2.2$ Web interface

The main directory (webreveng) contains all Perl scripts necessary for the creation of the images of the UML diagrams to be displayed inside the resulting Web pages.

Directory CGI-BIN contains the Perl script for the navigation inside the generated diagrams.

Directory WWW contains an example of Web site providing the UML diagrams extracted by the tool.

# Configuration

#### $3.1$ Code analysis

The configuration of the tool can be modified by editing the files contained in the directory linked to \$INSTALL\_DIR/config. Their format and the effects of the possible customizations are described in the following.

All configuration files in \$INSTALL\_DIR/config can be overridden by creating another file with the same name in the working directory (i.e., in the directory where the tool is run). If present, such a file is read by the tool instead of that under \$INSTALL\_DIR/config.

#### $3.1.1$ File config\_ANALYSIS

This file contains a list of operations that can be enabled (tag ON) or disabled (tag OFF). It is possible to decide if the statements of functions and methods have to be analyzed, so that the related expressions are determined and made available from the *entities* package. This is controlled by the label **EXPRESSION\_ANALYSIS;** if the tag is OFF some rules can not be checked). During reverse engineering, it is possible to decide whether to perform the analysis of the weakly typed containers – a quite computationally expensive analysis - to infer the type of the contained objects and improve the accuracy of the class diagram. The related label is CONTAINER\_ANALYSIS. It is also possible to decide whether to statically extract the object diagram or not (label: OBJECT\_ANALYSIS). Finally, it is possible to record into a database the entities visited during reverse engineering, by enabling the operation named DB\_INSERTION. An example of config\_ANALYSIS file with expression analysis enabled, and container analysis, object analysis and data base insertion

disabled is the following:

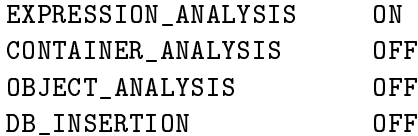

#### 3.1.2 File config\_SUFFIXES

This file contains the specification of the allowed extensions of the source files. It has two entries, for the specification of the implementation file extensions and of the header file extensions respectively. An example of config\_SUFFIXES file, declaring that the known extensions are . cxx, . C, .cpp for the implementation files and .h for the header files, is the following:

SOURCE\_FILE\_SUFFIX cxx C cpp HEADER\_FILE\_SUFFIX h

#### 3.1.3 File config\_RULES

This file contains the specification of the coding conventions to be checked, among those available in the subpackage with the specific implementation of *Rule Checker* (for example, among all Alice rules, when running *ALICERule*-*Checker*). It contains the list of the active rules, one for line. If, for example, only rules RC10, RC11, RC12 are to be checked, this file will contain:

 $RC10$  $RC11$  $RC12$ 

As with all other configuration files, a common way to override the specifications provided in config\_RULES under \$INSTALL\_DIR/config is to create another file config\_RULES in the current directory. If present, it is read instead of that under \$INSTALL\_DIR/config.

#### $3.1.4$ File config\_FILTERING

Some of the entities present in the  $C++$  code under analysis may be uninteresting, for example because they are generated automatically by some tool. It is possible to exclude them from the analysis by specifying the substrings of their names that allow their recognition. This is done in the config\_FILTERING file.

To exclude a specific entity, it is sufficient to indicate its name after the label corresponding to its type (e.g., if it is a class, after CLASS\_NAME). The simbols  $\hat{\ }$ ,  $\hat{\ }$ ,  $\hat{\ }$  can be put before the specified strings to indicate that a particular entity has to be removed only if its name respectively starts with that string, ends with that string or contains that string.

For example, in the following case:

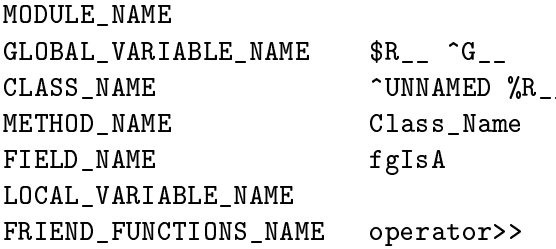

no filtering is applied to *modules* and *local variables*. Global variables ending with R<sub>no</sub> or starting with G<sub>n</sub> are filtered out. Classes starting with UNNAMED (a default name used for the C++ construct struct) or containing  $R$  are excluded. The field fgIsA as well as the friend function operator>> are also excluded.

#### 3.1.5 File config\_DB

The configuration file config DB contains all the information necessary to connect to the data base server to store or access the entities generated by the tool after parsing a source program. The information needed to perform a data base connection consists of host name, data base name, user name, and password. An example of such a file is:

Host: pcepaip12.cern.ch Database: IRSTCppAnalysis User: IRSTCppAnalysis Password: IRSTCppAnalysis

If the data base management system in use is MySQL, the following commands have to be prompted to create data base and user:

```
mysql> create database IRSTCppAnalysis;
mysql> grant all privileges on IRSTCppAnalysis.* to
       IRSTCppAnalysis@'%' identified by 'IRSTCppAnalysis';
mysql> grant all privileges on IRSTCppAnalysis.* to
       IRSTCppAnalysis@<mysql-host> identified by 'IRSTCppAnalysis';
```
where <mysql-host> is the name of the host where MySQL is running. To create the necessary tables in the database, type the command:

java entities. EntityDBManager create

with \$INSTALL\_DIR and \$INSTALL\_DIR/reveng/mysql\_2\_uncomp.jar in the CLASSPATH.

#### 3.1.6 File config\_CONTAINER

When the container analysis is activated, the reverse engineering module needs some information about the weakly typed containers in use, in order to succed determining the type of the contained objects. All insertion and extraction methods available from the container library have to be listed. Moreover, the source and target of such operations have to be specified. If the operation is an *insertion*, the source is the object to be inserted, while the target is the container. Vice versa for an *extraction* the source is the container while the target is an object (typically, reference or pointer).

When the source/target of an operation is the object on which the operation is invoked, it will be indicated as this in the configuration file. When it is a parameter, the convention is to indicate param-followed by an index (starting from 0 for the first parameter and incremented for the next ones). Finally, if the extracted object is returned, the keyword return is used as target.

For example, the following configuration file:

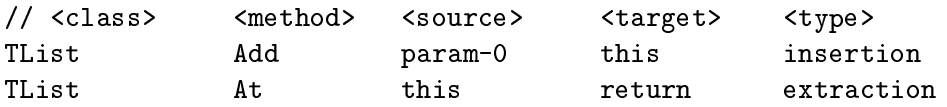

specifies that method Add of class TList is an *insertion* method, which puts its first parameter into the container on which the method is invoked. Method At of the same class returns the object extracted from the container on which the invocation is made.

#### $3.2$ Web server

In order to set up a Web server that provides access to and navigation inside the UML diagrams extracted from the code, it is necessary to follow these steps:

- 1. Preparation of the static data (diagrams, static pages, etc.).
- 2. Set up of the server programs for the dynamic access.

To prepare the static data, it is possible to copy the home page of the site WWW/HomePage.html from webreveng into the proper directory (reveng in the following) and rename it, so as to make it accessible as the initial page of the Web site.

The following line should be edited:

<BASE HREF="http://zeus.itc.it:4444/">

so as to refer to the base URL of the site;

A directory for each subsystem should be created, starting from the initial directory (e.g., reveng/STEER for the detector<sup>1</sup> STEER, etc.). The page WWW/STEER/HomePage.html should be copied into every subsystem's directory, and edited so as to contain the proper subsystem name and location. The following lines should be edited:

```
<BASE HREF="http://zeus.itc.it:4444/">
```
so as to include the base URL for the site;

```
<A HREF=cgi-bin/reveng/focus.prl?detector=STEER>
```
so as to refer to the actual CGI-BIN directory containing the script focus. prl (relative to the base URL, see below). The detector name is an additional parameter, still to be edited

```
<IMG SRC="reveng/STEER/classDiagram.gif" ismap>
```
<sup>&</sup>lt;sup>1</sup>In the following, detector and subsystem will be used interchangeably.

so as to refer to the directory containing all reverse engineered information for a given detector (subsystem).

A directory comp should be created to store the component diagram. The file WWW/comp/HomePage.html should be copied into this directory and edited as described above for normal detectors (BASE URL and reveng directory).

Finally, the page WWW/index.html (the index displayed in the left frame) should be copied into the initial directory (reveng) and edited so as to reflect the current installation (actual name of reveng directory and BASE URL). The list of detectors may also be edited to add/remove detectors. The initial page in WWW/HomePage.html and the first index item in WWW/index.html is the component diagram. On Web servers which force the initial page to be named index.html (instead of HomePage.html), it may be necessary to rename index.html so that it does not conflict with it.

Finally, the server program for the dynamic interaction with the UML diagrams can be set up.

The script CGI-BIN/focus.prl should be copied into the proper directory (cgi-bin/reveng above) under the CGI-BIN directory of the server (i.e., the directory from which the Web server retrieves its scripts).

The following line should be edited:

### $$www\_dir = "/ssi0/ssi/revenge/WWW/reveng/";$

so as to refer to the directory containing the initial page (HomePage.html).

### Execution

#### Code analysis 4.1

#### 4.1.1 Rule checker

To execute Rule checker on a single source file, add the directory \$IN- $STALL$  DIR/ to the environment variable CLASSPATH. Then type the commands:

### g++ -E -I... -D... -o A.i A.cxx java rules. ALICE. ALICERuleChecker A.i [path]

to execute the Rule checker of the Alice experiment. Similar command lines work for the other experiments.

If necessary, the preprocessor has to be invoked with one or more  $-I$ and/or -D directives, specifying the location of the include files that are needed and providing macro definitions for the compiler.

When path is not specified, the tool assumes that A.cxx and A.h are in the current directory. Otherwise, they are assumed to both reside in path.

To execute the tool on a list of files, it is necessary to indicate them in a text file conventionally named config\_FILES\_TO\_ANALYZE, which can be created either in the current directory or in the general config directory (typically, the former case is more practical since several such files are expected to be created by different users and for different subsystems).

Then, the tool is executed without parameters:

java rules. ALICE. ALICERuleChecker

In order for the execution to succeed, it is also required that a file named quickExecution exists in the current directory (it can be created by prompting the UNIX command: touch quickExecution). The effect of this file on the execution is explained below.

The file config\_FILES\_TO\_ANALYZE respects the following format: each line of text corresponds to one file to analyze. The first two strings in each line are mandatory, and give respectively the name of the preprocessed file A. i and the name of the implementation file A. cxx. Then, the list of necessary header files follow (e.g.,  $A.h$ ). Typically, this is expected to be one file. The name of the violation report file can be specified within asterisks (e.g.,  $*A$ , viol $*$ ); if a file is not specified the violations are reported on the standard output. Finally, if any header file name is ambiguous, because different subsystems contain a header file with the same name, it is possible to indicate the specific subsystem within square brackets.

Example:

### A.i A.cxx [b1/b2] A.h \*A.viol\* B.i B.cxx B.h \*B.viol\*

In this case, two files are analyzed (A.cxx and B.cxx). The output is printed to A. viol and B. viol respectively. To disambiguate the name of the first header file  $(A.h)$ , the subsystem  $b1/b2$  is indicated.

In case the header file associated to a given implementation file (say, A.cxx) is unique and its name is obtained by changing the extension of the implementation file  $(A.h)$ , it is possible to run the tool in a *quick execution mode*, skipping an initial preprocessing in which the tool determines the header files associated to a given implementation file. Execution times are thus shortened. To achieve this, it is sufficient to create an empty file named quickExecution in the current directory (touch quickExecution). Since knowledge of the user defined implementation and header files is granted also when config\_FILES\_TO\_ANALYZE is used, execution on a list of files requires the quick execution mode.

#### Reverse engineering 4.1.2

To execute the reverse engineering module, add the directory \$INSTALL\_DIR/ to the environment variable CLASSPATH. Moreover, the Java archive flow\_analy*sis.jar* from directory *reveng* has to be added if the container analysis is going

to be executed, and the Java archive mysql\_2\_uncomp.jar from directory re*veng* has to be added if data base insertion is active. A typical command which achieves all of this is:

```
setenv CLASSPATH ${CLASSPATH}: ${INSTALL_DIR}:
      ${INSTALL_DIR}/reveng/flow_analysis.jar:
      ${INSTALL_DIR}/reveng/mysql_2_uncomp.jar
```
Then the following command can be typed:

```
java reveng. Reverse Engineering A1. i A2. i A3. i
```
to execute Reverse engineering on the three preprocessed files A1.i, A2.i, and A3. i. Typically, Reverse engineering is executed on an entire subsystem. This is achieved by typing the command:

### java reveng. ReverseEngineering subsys/\*. i

for the subsystem subsys.

The result of the execution is the *dot* file classDiagram.dot in the current directory. If data base insertion is active, the data base will be populated with the entities processed during parsing. If object analysis is active, the object diagram is produced by a static analysis of the source code and is stored in the *dot* file objectDiagram.dot. Dynamic extraction of the object diagram is described below.

Once the data base is populated with entities associated to the source files in the system, it is possible to extract class diagram and component diagram from the data base, respectively by typing the commands:

```
java reveng. ClassDiagramFromDB file1.h ... fileN.h
```
and

```
java reveng. ComponentDiagramFromDB dir1/file1.h ... dirN/fileN.h
```
In the first case, the name of the directory containing the header files with the declarations of the classes to be analyzed is not important, while in the second case it identifies the subsystem, which is the basic element of the component diagram. Therefore, the indication of the enclosing directories is mandatory in the second case.

Execution of these two commands leads to the generation of the files classDiagram.dot and componentDiagram.dot respectively. They can be visualized by means of the public domain tool Graphviz by AT&T or by exploiting the Web server *webreveng*, distributed separately.

Dynamic extraction of the object diagram can be achieved by executing the following steps:

- 1. Edit \$INSTALLDIR/dyn/gdb.cmd and add the breakpoints of interest. Objects will be dumped at these points.
- $2.$  Run:

gdb -x \$INSTALL\_DIR/dyn/gdb.cmd program > trace.txt. Terminate execution by pressing <CTRL> D.

3. Run:

\$INSTALL\_DIR/dyn/generate0bjectDiagramFromTrace.prl trace.txt > dynamicObjectDiagram.dot.

4. Visualize the graph by means of Graphyiz: dotty dynamicObjectDiagram.dot.

#### $4.2$ Web server

All files classDiagram. dot should be copied into the subdirectories associated with each subsystem (e.g., reveng/STEER), together with the initial HTML pages (copy and modify HomePage.html from webreveng/WWW/STEER/). The file componentDiagram.dot should be copied into the subdirectory comp.

The shell script create-class-diagram-pages.sh automates HTML page creation for each subsystem, while create-component-diagram-pages sh automates the creation of the pages for the component diagram.

These two scripts assume that the starting information (file classDiagram. dot for each subsystem and file componentDiagram. dot for the component diagram) is available. For convenience, they include as commented lines the commands to be issued to produce them.

Now, if the Web server (e.g. Apache) is on, the reverse engineering information can be accessed and navigated.